Erledigt Install High Sierra on a hard disk with out usb

## Beitrag von "nrchandar0100" vom 22. August 2017, 03:58

Hi,

High Sierra can be installed from Sierra OS without USB. Please follow the steps given.

1. Keep High Sierra install package in your application-folder.

2. Right click the package, go to show package content and double click the shared support to open it.

3. select basesystem.dmg and installESD. dmg and double click to mount on desktop.

4. double click installESD.dmg and double click package to open.

5. once the package is opened select core.package and double click, then the installer will open.

6. select the empty already formatted hard drive/partition and continue to install. It will take some time to get installed (during installation it will not reboot).

7. Once installation is finished double click base system dmg already mounted on your desktop and go to system and library and double click it to open.

8. Select core service and double click to open and once it is opened select and right click to copy a file boot.efi

9. Now go to the hard disk where you have installed High Sierra and go to system/library/core services and paste the boot.efi here. your High Sierra is ready to boot

10. Restart your system and select the hard disk where the high sierra is installed and boot and finish the other formalities.

## NOTE

It is for clover boot loader, (before you reboot) and in clover boot loader under kext folder create a new folder 10.13 and paste all the

required kext in it. If any one attempted and failed the problem could be of the following.

The clover boot loader in EFI/BOOT/the file BOOTX64.efi is not modified or changed to match High Sierra

And under EFI/CLOVER the file CLOVERX64.efi is not changed or modified. To avoid this use latest clover boot loader. The most important thing you should keep in mind is after installing High Sierra from sierra desktop open the hard drive on which the high sierra installed go to system library and locate a folder called PrelinkedKernels open it and replace the file PrelinkedKernels with the modified PrelinkedKernels, which can be downloaded from the following link given. After doing this if you boot your clover and select the hard disk High Sierra it will definitely boot your new OS. In clover boot loader ensure that the file apfs.efi is placed in drivers64UEFI https://dl.dropboxusercontent....8inc2nd45/prelinkedkernel (please copy and paste the link to your browser)

Now enjoy your new OS High Sierra Thanks Ram

## Beitrag von "derHackfan" vom 22. August 2017, 06:53

Das ja ein Ding. 😂

Vielen Dank für deine Anleitung ... Have a nice Day.

## Beitrag von "spotter" vom 22. August 2017, 09:20

So habe ich eine ältere Beta auch installiert, mit der neuen Public Beta funktioniert dieser Weg allerdings nicht mehr:

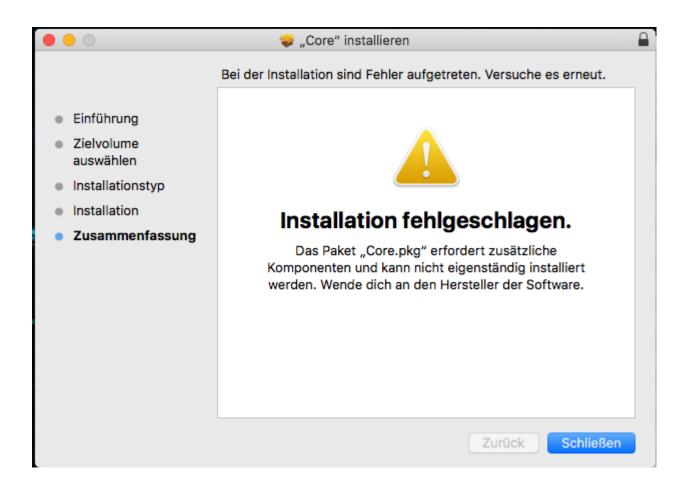